**Прохождение промежуточной аттестации по дисциплинам (модулям) в условиях дистанционного обучения в СПбПУ**

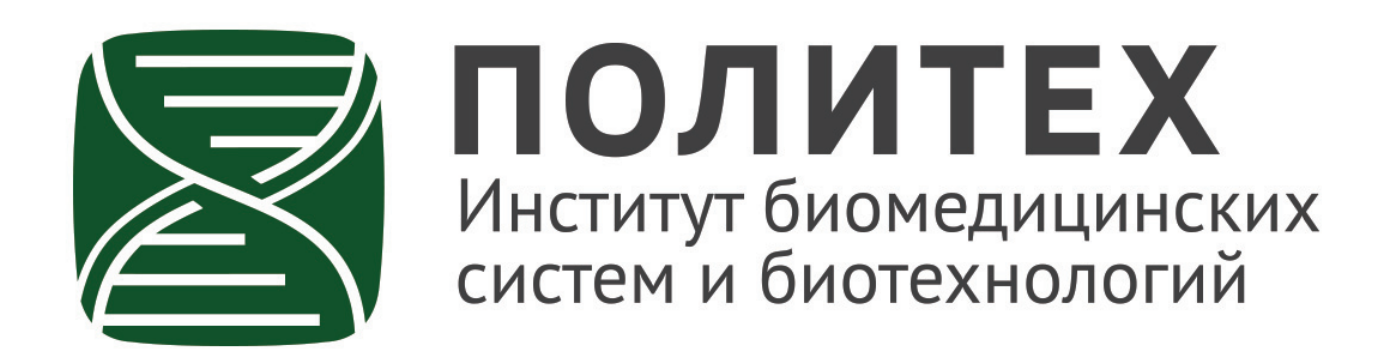

В связи с переводом обучения в дистанционный формат промежуточная аттестация (сессия), в том числе и повторная промежуточная аттестация (ликвидация академической задолженности), будут проводиться с применением электронного обучения, дистанционных образовательных технологий на образовательных порталах институтов распределенной системы электронного обучения СПбПУ (LMS Moodle, [https://open.spbstu.ru/sistema-el\)](https://open.spbstu.ru/sistema-el).

### **Регламент проведения промежуточной аттестации в дистанционной форме**

### **ШАГ 1. Переход в онлайн-курс**

Для **прохождения промежуточной аттестации** (сдачи экзаменов, зачетов, дифференцированных зачетов, защиты курсовых проектов (работ)) (далее – ПА) **обучающийся** в соответствии с электронным расписанием (http://ruz.spbstu.ru/) **по ссылке«СДО»** заходит в созданный по дисциплине онлайн-курс (вместо аудитории) одним из перечисленных способов:

через электронное расписание занятий на сайте СПбПУ (<http://ruz.spbstu.ru/>); через личный кабинет обучающегося (<https://lk.spbstu.ru>/); через образовательный портал своего института [\(https://open.spbstu.ru/sistema-el\)](https://open.spbstu.ru/sistema-el) и проходит авторизацию в распределенной системе электронного обучения СПбПУ под своим единым логином/паролем в СПбПУ (если логин/пароль утерян, необходимо обратиться по телефону (812) 591-65-10 или адресу электронной почты lksupport@spbstu.ru).

**ВАЖНО!** Промежуточная аттестация может назначаться с понедельника по субботу по московскому времени не ранее 8-00 и не позднее 18-00 для очной формы обучения, не ранее 8-00 и не позднее 20-00 для очно-заочной и заочной форм обучения. Фактическое время проведения промежуточной аттестации исчисляется в соответствии с часовым поясом места расположения обучающегося.

В случае существенной разницы в часовых поясах **обучающийся** за два дня до начала промежуточной аттестации обязан предупредить **дирекцию института** о невозможности пройти промежуточную аттестацию и согласовать другое время прохождения промежуточной аттестации.

## **ШАГ 2. Ознакомление с правилами проведения**

В разделе «Промежуточная аттестация <период> <учебный год>»<sup>[\[1\]](#page-4-0)</sup> онлайн-курса, в котором проводилось обучение по дисциплине обучающийся знакомится с правилами проведения промежуточной аттестации и с критериями оценивания.

В этом же разделе размещена ссылка на вебинарную комнату MS Teams, в которой проводились занятия по дисциплине (модулю). Для прохождения промежуточной аттестации, в том числе процедуры идентификации, в вебинарной комнате создан

отдельный канал с наименованием «Наименование дисциплины» «форма ПА» «дата ПА»<sup>[\[2\]](#page-4-1)</sup>).

# **ШАГ 3. Проведение идентификации**

Перед началом проведения промежуточной аттестации в отдельном канале вебинарной комнаты MS Teams преподаватель начинает собрание с наименованием, включающим название дисциплины, форму и дату проведения промежуточной аттестации, и по очереди вызывает обучающихся для проведения процедуры идентификации, называя их ФИО. Для прохождения процедуры идентификации обучающийся включает веб-камеру и микрофон, отчетливо вслух называет свои ФИО, демонстрируя рядом с лицом в развернутом виде студенческий билет, зачетную книжку или документ, удостоверяющий личность (при демонстрации документа **должны быть закрыты все личные данные**, за исключением ФИО и фотографии). Запись процедуры идентификации не осуществляется.

**ВАЖНО! Обучающийся,** не прошедший процедуру идентификации, к промежуточной аттестации не допускается. В случае невозможности проведения процедуры идентификации обучающегося по причине отсутствия видеокамеры фиксируется неявка обучающегося по **неуважительной причине**.

### **ШАГ 4. Проведение аттестационного испытания**

Промежуточная аттестация проводится в форме, установленной правилами аттестации по дисциплине, в соответствии с **Инструкцией по проведению промежуточной аттестации по дисциплинам (модулям), реализуемым на образовательных порталах распределенной системы электронного обучения СПбПУ**.

Аттестационные испытания проводятся с видеофиксацией.

**Внимание! В целях соблюдения требований федерального закона от 27.07.2006 №152-ФЗ «О персональных данных» студентам запрещается самостоятельно вести видео или аудиозапись хода промежуточной аттестации, во избежание нарушения прав других студентов и пресечения незаконного использования и размещения в социальных сетях видеозаписи. Нарушение данного запрета влечет за собой привлечение к дисциплинарной ответственности, в том числе может быть применена мера дисциплинарного взыскания в виде отчисления из университета.**

Аттестация в форме собеседования проводится в той же вебинарной комнате MS Teams, в которой проводилась идентификация.

При проведении аттестации в форме тестирования до начала проведения тестирования на компьютер необходимо установить специализированное бесплатное программное обеспечение (далее – ПО) Safe Exam Browser, обеспечивающего блокировку открытия окон на компьютере **обучающегося**, кроме окна с заданием (тестом). ПО должно быть установлено на компьютере **ЗАРАНЕЕ**.

Если обучающийся по каким-либо причинам не может установить специализированное ПО, он обязан заблаговременно (не позднее чем за 1 день до проведения промежуточной аттестации) сообщить об этом в **дирекцию института**. В случае если студент не уведомил дирекцию института об отсутствии возможности установки специализированного ПО, фиксируется его неявка по **неуважительной** причине.

**Обучающийся**, приступивший к выполнению теста раньше проведения процедуры идентификации, по итогам промежуточной аттестации получает оценку «неудовлетворительно».

Если в процессе проведения компьютерного тестирования у обучающегося возникли мелкие технические сбои, в т.ч. зависания компьютера, не приводящие к невозможности продолжить тестирование, но влияющие на время прохождения теста, обучающийся может записать видео указанных технических сбоев и (или) сделать скриншоты, и предоставить их преподавателю в рамках процедуры апелляции по результатам промежуточной аттестации. После рассмотрения указанных доказательств обучающемуся может быть предоставлена возможность пройти компьютерное тестирование повторно.

В случае возникновения у **обучающегося** в ходе промежуточной аттестации при удаленном доступе сбоя технических средств, устранить который не удается в течение 15 минут, дальнейшая промежуточная аттестация не проводится, преподаватель фиксирует **неявку по уважительной причине**.

В случае если у **преподавателя** возникли сбои технических средств при подключении и работе в MS Teams, он может (**в порядке исключения**) провести промежуточную аттестацию, используя любой мессенджер, обеспечивающий **видеосвязь и запись видео общения**.

При проведении потокового тестирования по дисциплинам, реализуемым в формате массовых онлайн-курсов на Национальной платформе открытого образования (далее – НПОО) (Приложение 1) время открытия и закрытия теста определяется преподавателем в соответствии со сроками, определяемыми в соответствии с логикой освоения онлайн-курса, и доводится до сведения студентов дирекцией соответствующего института **не позднее чем за 10 дней до даты тестирования**.

В случае возникновения в процессе тестирования у обучающегося технического сбоя или других неполадок он должен записать видео и (или) сделать скриншоты экрана, подтверждающие возникновение проблем. Письмо с темой «**Проблема при тестировании**» и кратким описание проблем, содержащее видеофайл и скриншоты экрана, необходимо отправить на адрес электронной почты **[open@spbstu.ru](mailto:open@spbstu.ru)** с личного адреса корпоративной почты.

### **ШАГ 5. Объявление результатов промежуточной аттестации**

После завершения промежуточной аттестации, независимо от формы ее проведения, преподаватель в вебинарной комнате MS Teams отчетливо **вслух озвучивает последовательно ФИО обучающихся, прошедших промежуточную аттестацию, и выставленные им оценки** («зачтено», «не зачтено», «отлично», «хорошо», «удовлетворительно», «неудовлетворительно»).

Результаты промежуточной аттестации, внесенные в электронную ведомость, отображаются в разделе «Зачетная книжка» личного кабинета обучающегося на следующий день после утверждения электронной ведомости дирекцией института.

**ВАЖНО!** Для обеспечения прозрачности процедуры промежуточной аттестации **сохраняется ее видеозапись,** которая может впоследствии использоваться при апелляции.

По дополнительным вопросам можно обратиться в Дирекцию своего института по адресу электронной почты, указанному в разделе «Разное – Контакты горячей линии» по ссылке<https://open.spbstu.ru/distant>.

<span id="page-4-0"></span>[1] Примеры наименования: «Промежуточная аттестация\_зима\_2020/2021», «Промежуточная аттестация\_лето\_2020/2021»

<span id="page-4-1"></span>[2] Например, Логистика\_Экзамен\_26.01.2021